# **PDF - zadarmo a kvalitně**

**S dokumenty PDF se můžete setkat hlavně na internetu. Pro jejich přečtení stačí nainstalovat freewarový prohlížeč. Jak ale takový dokument vytvořit? Chip se podíval na zoubek programům, které nabízejí tvorbu PDF zdarma nebo za podstatně nižší cenu než originální Adobe Acrobat.**

Chcete poslat svůj dokument známému k vytištění a chcete, aby byl dokument vytištěn stejně, jak ho vidíte na svém počítači? Chcete poslat svůj dokument někomu neznámému k nahlédnutí, ale nechcete, aby mohl vaši dlouhou a jistě tvrdou práci zkopírovat? Pak je formát PDF vhodnou alternativou, o kterou byste se měli zajímat. PDF - Portable Document Format (přenositelný formát dokumentu) - je speciální formát vyvinutý právě pro tyto účely. Je to univerzální souborový formát, který uchovává fonty, obrázky, grafiku a návrh jakéhokoli zdrojového dokumentu. Největší výhodou je 100% přenositelnost takového dokumentu. Vámi jednou vytvořený dokument ve formátu PDF už navždy zůstane na všech programech a platformách přesně takový, jak jste si ho vytvořili. Jediné, co potřebujete, je program, který umí PDF přečíst. Další vlastností, kterou je formát PDF typický, je nemožnost jeho editace. Pokud chcete PDF dokument upravit, musíte jej celý vygenerovat znovu.

Díky těmto vlastnostem se PDF stal běžným formátem, využívaným v podnicích (pro vnitropodnikovou komunikaci), pro vytváření obchodních smluv a jejich návrhů, pro nabídky či cenové kalkulace, pro formuláře, manuály, dokumenty popisující výrobky a služby, obchodní a záruční podmínky a ostatní marketingové materiály. Uplatnění je velice široké a takřka ničím neomezené i díky možnosti zaheslování dokumentu nebo připojení elektronického podpisu pro potvrzení jeho pravosti.

## **VLASTNOSTI PDF**

Způsob použití PDF se definuje při tvorbě. Buď je jen pro prohlížení (rozlišení 72 - 96 dpi), nebo pro tisk (300 a více dpi), případně pro další použití. V PDF se dá i nastavit možnost uzamčení obsahu proti kopírování přes schránku a proti tisku. PDF je také vybaven pro kompletní komunikaci mezi DTP studiem, kde se dělá sazba dokumentů, a redakcí - jde o systém poznámek a korekčních nástrojů (jsou dostupné pouze v Adobe Acrobatu 4.0 a vyšším).

Na internetu se tento formát rozmohl také. Téměř všechny náročnější texty obsahující obrázky, grafy či záložky jsou publikovány výhradně v PDF. Důvod je jednoduchý: PDF je promyšlený formát, který vám nejen zpříjemní a zpřehlední prohlížení dokumentů, ale i jejich tvorbu. Existuje řada nástrojů pro tvorbu PDF dokumentů a my vám dnes ukážeme, že PDF lze vytvářet i zadarmo.

### **FREE EASY PDF - ZDARMA JEN ZÁKLADNÍ NÁSTROJ**

Prvním z testovaných freewarových programů byl Free Easy PDF od firmy Visagesoft. Jedná se o velmi jednoduchý program, který je vhodný pouze pro psaní textů. Do textu můžete vkládat tabulky, odkazy, záložky a obrázky (pouze \*.bmp). Přirovnat ho lze k Poznámkovému bloku (známému z Windows) s možností vytváření PDF.

Určitě zajímavější jsou další produkty firmy Visagesoft k vytváření PDF. Bohužel se již nejedná o freeware. Easy PDF je propracovanější Free Easy PDF. Spíše se jedná o průměrný textový editor. Přibylo zde vkládání symbolů, program podporuje vkládání téměř všech obrázků a jsou zde přidány další fonty.

Další produkt firmy Visagesoft - eXPert PDF 2 - je již daleko vyspělejším programem. Nejedná se o textový editor, ale o program, který se nainstaluje jako další tiskárna. PDF vygenerujete tím, že daný dokument vytisknete touto novou tiskárnou. Místo tisku se spustí další program, kde se můžete podívat na náhled PDF a dokončit vygenerování. Tímto způsobem můžete vytvořit PDF ze všech aplikací, které podporují tisk.

Oba placené programy jsou k dispozici v trial verzi.

#### **PDF995 - VÝBORNÁ PDF TISKÁRNA TÉMĚŘ ZDARMA**

Dalším z testovaných programů je pdf995 Program pracuje na stejném principu jako (placený) eXPert PDF 2 od firmy Visagesoft. Tedy nainstaluje se jako nová tiskárna a přes ni probíhá generování PDF. Ke správné činnosti potřebujete nainstalovat ještě Free Convertor, který je rovněž zdarma. PDF můžete generovat z kterékoli aplikace podporující tisk. Velice šikovné řešení, které vás nenutí učit se nový program, když potřebujete jako výstupní formát právě PDF. Jedinou nevýhodou je neustálé otevírání okna s nabídkou koupě tohoto programu a přidávání inzerce do záhlaví každé stránky v PDF. Když si tento program koupíte, jediné, co získáte, je ušetření stálého zavírání tohoto okna (za 9,95 USD).

K tomuto programu si můžete ještě nainstalovat program pdfEdit. Ten vám umožní ještě další úpravu posledního generovaného PDF dokumentu. Můžete přidávat čísla stránek, záložky, optimalizovat poslední PDF dokument pro web, nebo dokonce konvertovat PDF do HTML nebo DOC (pouze text).

#### **OPENOFFICE 1.1.0 - KANCELÁŘSKÝ BALÍK ZDARMA**

OpenOffice patří mezi skupinu programů OpenSource (tedy otevřený zdrojový kód).

Tento balík byl vyvinut jako protiváha ke komerčnímu MS Office. Můžeme v něm vytvářet HTML dokumenty, kresby, prezentace, štítky, tabulky, vizitky nebo textové dokumenty. Najdete zde ale i něco navíc: ze všech aplikací obsažených v kancelářském balíčku lze exportovat do PDF formátu. Potřebujeteli některou ze zmíněných aplikací, stojí podle mě OpenOffice aspoň za vyzkoušení.

## **PDFFACTORY, PDFFACTORY PRO - DALŠÍ PDF TISKÁRNA TÉMĚŘ ZADARMO**

Určitě znáte program Fineprint, který vám umožňuje ještě další nastavení dokumentů pro tiskárnu. Od stejné společnosti pochází i další testované programy - pdfFactory a pdfFactory Pro. Jedná se o programy pracující na stejném principu jako výše popsaný pdf995. Tedy nainstalují se jako nová tiskárna a vytváření PDF probíhá tak, že v dané aplikaci zadáte tisk a tiskárnu změníte na pdfFactory nebo pdfFactory Pro. Funkcemi jsou si pdf995 a pdfFactory velice podobné, je však možno říci, že pdfFactory je uživatelsky příjemnější. Například pro nastavení parametrů PDF souboru nepotřebujete spouštět jiný program (pdfEdit u pdf995), ale nabídka se vám zobrazí ihned. Na druhou stranu v pdfFactory nemůžete konvertovat existující PDF do HTML nebo doc a nemůžete vkládat záložky.

PdfFactory Pro pracuje stejně jako pdfFactory, navíc má možnost vkládání záložek a hlavně lze PDF dokumenty chránit heslem.

Oba programy mohu vřele doporučit. Můžete si je stáhnout v trial verzi nebo koupit. Funkční omezení trial verze není žádné, ale do každého PDF se vám na každou stranu vloží reklamní řádka s odkazem na webovou stránku.

## **PRINTPACK - CO JE ČESKÉ, TO JE HEZKÉ**

Abychom nezapomněli na české produkty, zahrnuli jsme do testu i program PrintPack od společnosti Software602. Stejně jako pdfFactory nebo pdf995 se i tento program nainstaluje jako nová tiskárna. Možnosti PDF jsou téměř stejné jako u konkurence. Můžete si vybrat, zda chcete dokument barevný, nebo černobílý, máte možnost vložit doplňující informace o dokumentu, máte možnost ho poslat poštou, můžete upravit rozlišení a v neposlední řadě můžete PDF dokument opatřit elektronickým razítkem. Testována byla trial verze, kterou si můžete také nainstalovat. Tato verze je omezená na 14 dní, přičemž za registrační poplatek 598 Kč získáte plnou verzi.

#### **ADVANCED PDF PASSWORD RECOVERY /PRO - ZAPOMNĚLI JSTE HESLO?**

Abychom nemluvili jenom o tvorbě PDF dokumentů, přidali jsme do testu i tento nástroj, který se však PDF dokumentu také týká. Tento program můžete použít, budete-li chtít otevřít PDF dokument chráněný heslem. Program dokáže rozluštit i 128bitově zakódované dokumenty.

PDF dokumenty lze zakódovat (zaheslovat) dvěma způsoby. Můžete dokument chránit před jakoukoliv manipulací s jeho obsahem (tisk, kopírování textu do schránky apod.), prohlížení je ale umožněno (OwnerLevel Protection). Druhou možností je zabránění otevření bez správného hesla (UserLevel Protection).

První testovaný program (Advanced PDF Password Recovery) vám umožní pouze rozluštění jednoho hesla, druhé musíte znát. Zato Advanced PDF Password Recovery Pro umožňuje rozluštění obou hesel. Vyzkoušet si můžete oba programy. K dispozici jsou v trial verzi. Tato verze vám umožní otevřít pouze prvních 10 % stránek (nejméně jednu) a heslo nesmí být delší než 4 znaky.

#### **ADVANCED PDF PASSWORD RECOVERY**

www.elcomsoft.com Operační systém Windows Rozhraní anglické Instalace 1,4 MB Cena registrované verze APDFpr 30 USD Cena registrované verze APDFprPro 60 USD

## **PDF2HTML - ANI NEMOŽNOST EDITACE NENÍ 100% PRAVDA**

To, že dokument není chráněn ani heslem, jsme vám ukázali u předchozího programu. A pokud se spoléháte na nemožnost editace, musíme vás opět zklamat. Příkladem může být třeba program PDF2HTML. Není asi těžké uhodnout, k čemu slouží. Pomocí této utility si můžete převést existující PDF dokument do HTML. Každá stránka se uloží jako samostatný soubor a v HTML už možnost editace není problém. Na to vám stačí obyčejný editor. Jen pro zajímavost se můžete podívat na internetovou stránku společnosti, kde zjistíte, že převádět z PDF lze i do txt, doc nebo tiff.

Tím vás ale nechci odradit od používání PDF. Jen jsem vám chtěl ukázat, že nic není dokonalé a všechno lze obejít (zvláště jde-li o počítače).

Trial verze, kterou také najdete na Chip CD, je omezena na 100 spuštění a na převedení maximálně pěti stran.

## **PDF2HTML**

www.verypdf.com Operační systém Windows Rozhraní anglické Instalace 1,97 MB Cena registrované verze 39,95 USD

# **ZÁVĚR**

Ještě jste se nerozhodli, který program by se vám líbil nebo hodil? Vyzkoušejte si je sami. Můžete se rozhodnout mezi aplikacemi, které podporují přímý export do PDF, jako je Free Easy PDF nebo OpenOffice. Nechcete-li se učit nové programy, tou pravou volbou pro vás jsou PDF tiskárny. Všechny uvedené programy (s výjimkou PrintPacku) můžete používat, jak dlouho chcete. Instalace nejsou časově omezeny. Všechno má ale svůj háček. Při exportu do PDF se přidá u všech programů reklamní text do záhlaví, který odstraníte pouze tak, že se zaregistrujete neboli zaplatíte za program. Jediným plně funkčním programem, který exportuje PDF bez přidávání reklamy, je OpenOffice.

Všechny testované nástroje jsou však dostačující pouze pro běžné kancelářské použití, osobní web nebo osobní potřebu. Nejvíce se zamlouvá pdf995, musíme však překousnout reklamní okno a inzertní záhlaví v dokumentu, ze sharewarových aplikací pak jednoznačně vítězí produkty pdfFactory. Jednoduše se ovládají, umožňují export do PDF z jakékoli aplikace, verze Pro nabízí i ochranu dokumentu heslem. Pro domácí užití to je dostačující výčet vlastností.

Pro profesionální nasazení (příprava dokumentů k tisku, korektury, řízení oběhu dokumentů, archivace) se ovšem hodí pouze originální nástroj Adobe Acrobat, přičemž základní postupy lze provádět už ve verzi 4.0. Nová verze 6.0 nabízí tři varianty licence a rozsahu nástrojů (od kancelářského po redakce a DTP studia), takže každý si může vybrat podle libosti a peněženky.

*Jiří Kršek*

#### **PROHLÍŽENÍ PDF SOUBORŮ**

Pro prohlížení PDF formátu potřebujete mít na počítači nainstalovánu originální freewarovou prohlížečku Adobe Reader 6.0 (30 MB). Starším a pomalejším počítačům doporučujeme verzi 4.0 (4 MB), která v současné době zvládá naprostou většinu dokumentů a je šetrná k prostředkům počítače. (www.adobe.com).

## **ON-LINE KONVERZE?**

STAČÍ POUZE PS

Pokud se vám nelíbí ani jedna z uvedených možností tvorby PDF dokumentů nebo potřebujete-li pořídit PDF v nouzové situaci, máme pro vás ještě jedno řešení. Na stránce www.ps2pdf.com si můžete zdarma převést svůj dokument ve formátu PS (PostScript) do PDF. PS dokument můžete vytvořit například tak, že si nainstalujete postscriptovou tiskárnu Scitex Dolev800 PS, která je standardně na instalačních CD Windows, a nastavíte tisk do souboru. Formát PostScript je určen pro popis stránek dokumentu, a to tak, aby byl nezávislý na výstupním zařízení (tiskárně). Jedinou nevýhodou tohoto řešení je fakt, že PS soubory jsou dost objemné a tato služba je přijímá pouze nezabalené.

Další možnost najdete na stránce www.fastpdf.com, kde si můžete převést dokument vytvořený ve Wordu. Ale tento převod není zadarmo. V tomto případě už zaplatíte 1,99 USD za 1 až 12 stran a 15 centů za každou další (maximálně však 17,95 USD).

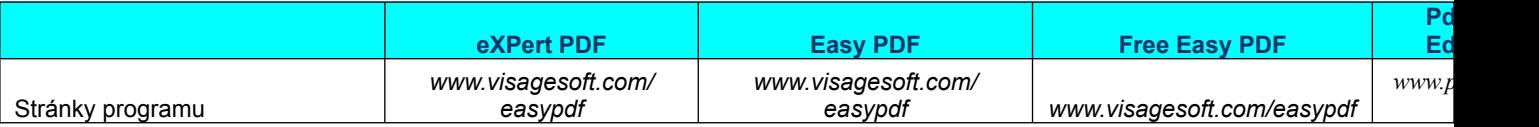

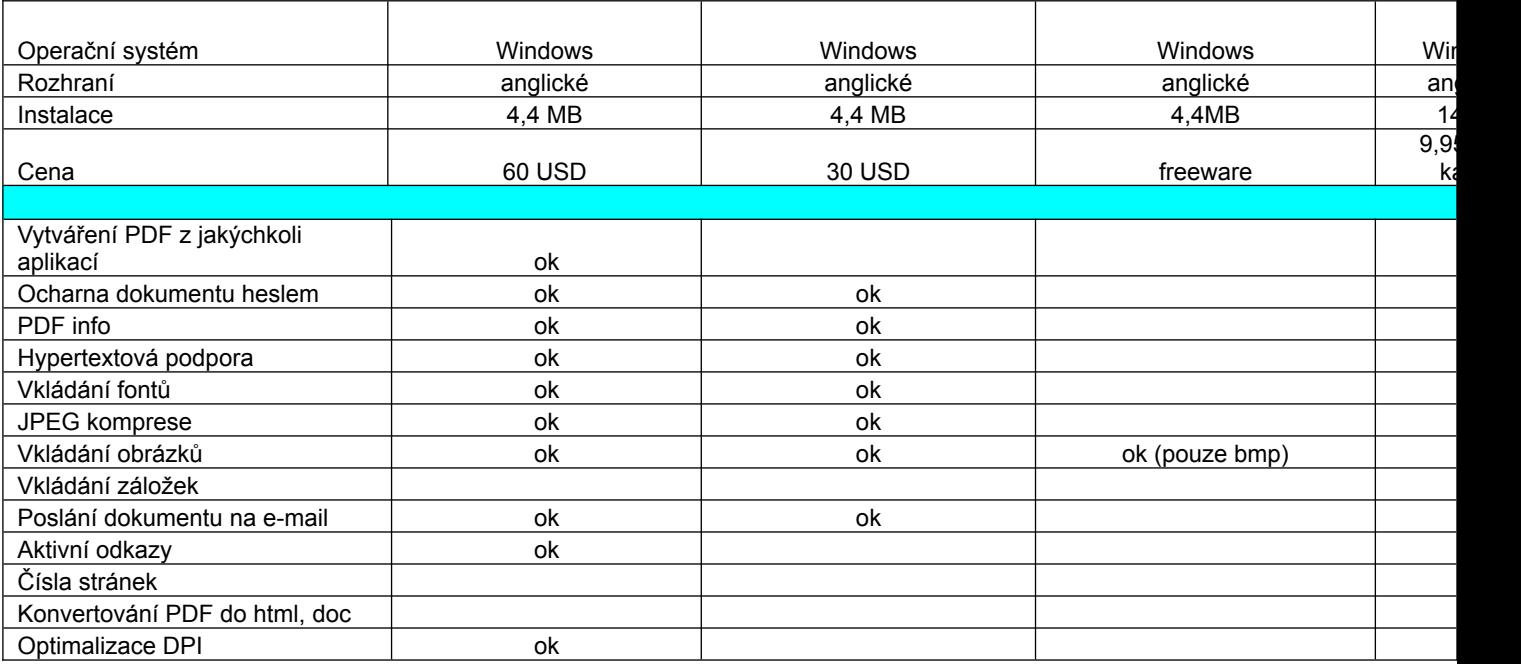

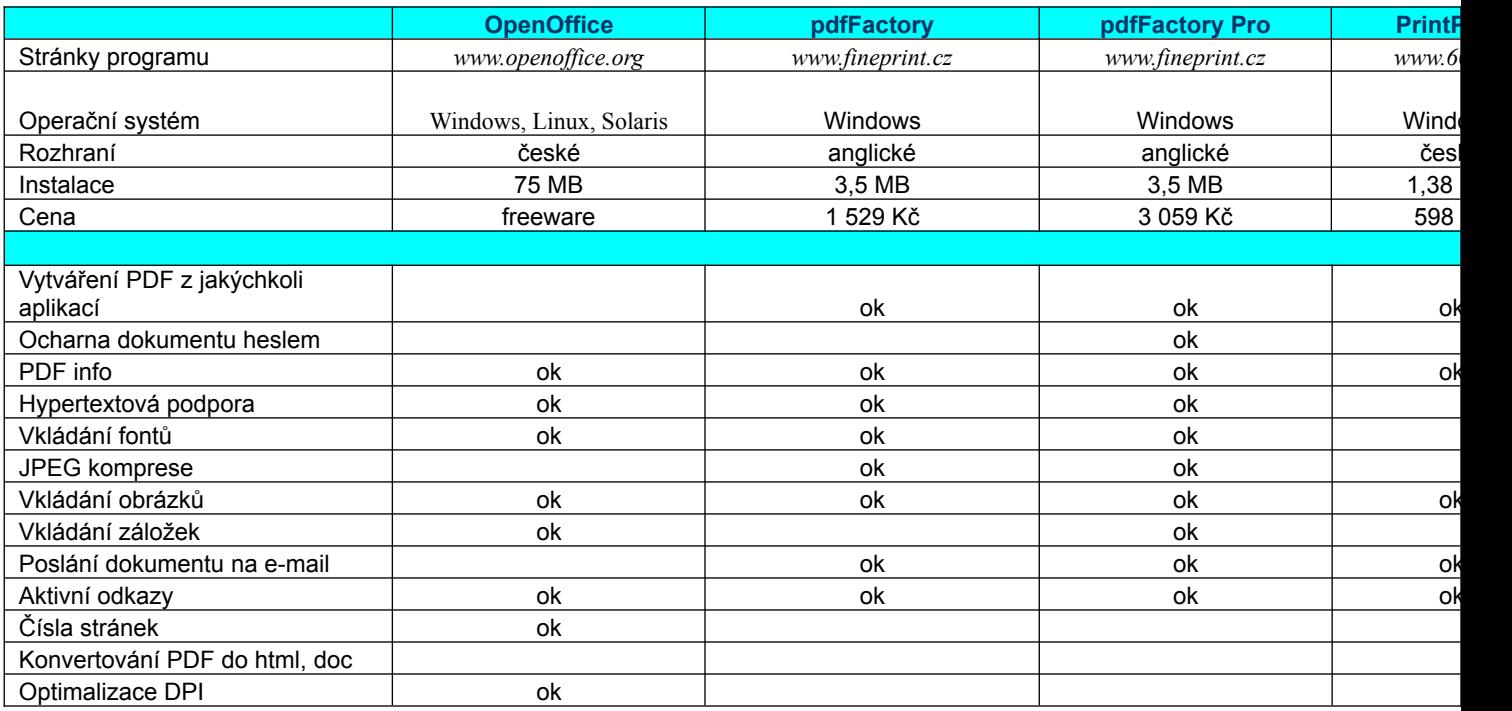